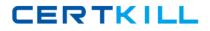

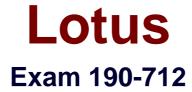

## **IBM Lotus Notes Domino 7 Developing Web Applications**

Version: 5.0

[Total Questions: 90]

https://certkill.com

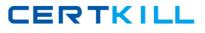

## Topic 0, A

#### А

## Question No : 1 - (Topic 0)

Mary has a Web agent that needs to retrieve data from a remote relational database for processing submitted data from a Web form. Which of the following is NOT an appropriate solution to accomplish this?

- A. Use JDBC in a Java agent.
- B. Use ODBC in a LotusScript agent.
- **C.** Use CORBA to connect to a Web Service.
- D. Parse XML from a Web Service in an agent.

#### Answer: C

## Question No : 2 - (Topic 0)

Candy created a Domino based Web site with the following site rule defined:

Type of rule: Substitution

Incoming URL pattern: projects/\*/\*.html

Replacement pattern: projects/\*/\*.nsf/\* OpenPage

Which of the following describes the destination URL that is generated by Domino when the user enters \*/projects/cio/index.html as the URL?

- A. /projects/cio.nsf/index?OpenPage
- B. /projects/index.nsf/cio?OpenPage
- **C.** /projects/projects.nsf/cio?OpenPage
- D. /projects/cio.nsf/index.html

#### Answer: A

## Question No : 3 - (Topic 0)

Neil created a LotusScript agent that is set to run on "Selected documents." When he tries

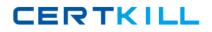

#### Lotus 190-712 : Practice Test

to run the agent in the WebQuerySave event of a form, he gets an error. What is wrong?

A. LotusScript agents run only on Notes clients.

**B.** Neil did not define the agent as public and able to run on the Web.

C. Agents with the "Selected documents" setting only work in Notes clients.

**D.** The agent code is being run from a form and "Selected documents" only works at the view level.

Answer: C

## Question No : 4 - (Topic 0)

Amber has an existing WSDL document that she wants to use in creating her Web Service in Domino. What should she do to get started?

A. Open Domino Designer and add the WSDL document as a file resource.

**B.** Put the WSDL document in the html directory on the Domino server.

**C.** Open Domino Designer and import the WSDL document into a new Web Service element.

**D.** Copy the content of the WSDL document to a JavaScript library and point her new Web Service to that script library.

## Answer: C

## Question No : 5 - (Topic 0)

Maggie wants to display the authenticated user's name on her Welcome page. How can she do this?

A. Create a field on the page that computes to the current user's name.

**B.** Create computed text on the page that computes to the current user's name.

**C.** Include a subform on the page that contains a field that computes the current user's name.

**D.** Write a JavaScript function that gets the name from the session cookie.

#### Answer: B

#### Question No : 6 - (Topic 0)

## CERTKILL

#### Lotus 190-712 : Practice Test

Jane created a cascading style sheet that she is trying to add to her Domino database. When she clicks the "New Style Sheet Resource" button and navigates to the proper directory, she does not see the style sheet file. What can she do to correct this?

A. Make sure that the style sheet file extension is .css.

**B.** Cut and paste the style sheet file into the database.

**C.** Add the cascading style sheet as a File Resources first and then import it from there.

**D.** Put the style code into a Page element and then save the element to include it as part of the application.

## Answer: A

## Question No : 7 - (Topic 0)

For simplicity, Juan has decided to limit the number of views in his new Web application, and wants one view to display only the current authenticated user's tasks. How can he accomplish this?

**A.** Create an agent that limits the records shown when the view is loaded.

- **B.** Use the "Show Single Category" feature on an embedded view.
- **C.** Display the view using a Java applet and pass in the user's name.
- D. Select the view property "Show User".

#### Answer: B

## Question No : 8 - (Topic 0)

Logan has a servlet that he wants to deploy as part of his Domino-based Web application. What does he need to do to accomplish this?

- A. Deploy the server to a J2EE application server.
- **B.** Domino 7 does not support the use of servlets.

**C.** Create a Web Configuration Settings document and change the Configuration Type to "Servlet Support".

**D.** Enable servlet support for the Domino server by modifying the Java Servlet Support section of the Server Document.

#### Answer: D

# CERTKILL

#### Lotus 190-712 : Practice Test

Sally application uses the same graphic in several forms. When she designed the application, she pasted the graphic into each form. However, when she views documents that were created with these forms, the browser reacts very slowly. What should Sara do to correct this problem?

**A.** Remove the graphics from the forms.

**B.** Convert the graphic format to a TIFF and paste it back into the forms.

**C.** Place the graphic file on the server in the graphics directory and use Pass-thru HTML to reference the graphic.

**D.** Place the graphic in the database as an image resource and reference the image resource in all related forms.

## **Answer: D**

## Question No : 10 - (Topic 0)

What does a Web Service provider make available to define its interface?

- A. WSDL (Web Services Description Language)
- **B.** WSDI (Web Services Diagnostic Interface)
- C. WSDL (Web Services Distribution Language)
- D. WSDI (Web Services Document Interaction)

#### Answer: A

## Question No : 11 - (Topic 0)

Marc is creating a Web application. He wants to let Web users with "No Access" to view specific pages created with forms. How can he accomplish this?

**A.** Create a form with a \$\$Public Access field. Set the "Available to public access users" form property. Create a view with a \$\$Public Access in the access list.

B. Create a form with a \$Public Access field. Set the "Available to public access users" form property. Create a view with the "Available to public access users" property set.
C. Create a form with a \$\$Public Access field. Set a Readers field to "Available to public access users". Create a view with the "Available to public access users" property set
D. Create a form with a \$Public Access field. Set the "Available to public access users" form property. Create a view with a \$Public Access field. Set the "Available to public access users" form property. Create a view with a \$Public Access field. Set the "Available to public access users"

#### Answer: B

CERTKILL

#### Question No : 12 - (Topic 0)

When the Print statement is used in a Web agent, such as WebQuerySave, what does the Print statement do?

- A. Nothing. The Print statement is ignored in Web agents.
- **B.** Output from all Print statements is sent to the server log.
- **C.** Output from all Print statements is sent to the browser for display.
- **D.** Output from all Print statements is sent to the browser's status bar.

#### Answer: C

#### Question No : 13 - (Topic 0)

Pete has created an agent in his Web application. What should he do to make sure that the agent has only the authority of the authenticated user?

A. Select "Run agents as Web user" in the database properties.

**B.** Select "Run as Web user" on the Security tab of the agent properties.

**C.** Select "Run as Web user" in the design properties of the agent.

**D.** Enter "Web User" in the "Run on behalf of" field on the Security tab of the agent properties.

#### **Answer: B**

#### Question No : 14 - (Topic 0)

Martin just moved his Domino Web application to a new server. Now, when a Web user calls an agent, a new security error occurs that did not appear on the old server. What is a possible cause for this?

**A.** Martin is using outdated Java code that cannot run on the new server.

**B.** Martin needs to register his Web application in the catalog.nsf database.

**C.** Martin needs to be added to the Server Document's "Sign script libraries to run on behalf of someone else" field.

**D.** Martin needs to rewrite his Script Libraries to utilze JavaScript.

#### Answer: C

Question No : 15 - (Topic 0)